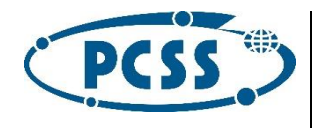

# Dokumentacja techniczna dla programistów Wieloformatowych Obiektów Multimedialnych i Interaktywnych (WOMI) na platformie epodreczniki.pl

Platformy Technologicznej epodreczniki.pl w wersji 3.0

Poznań, 30 listopada 2015 r.

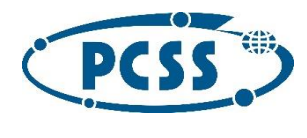

# Spis treści

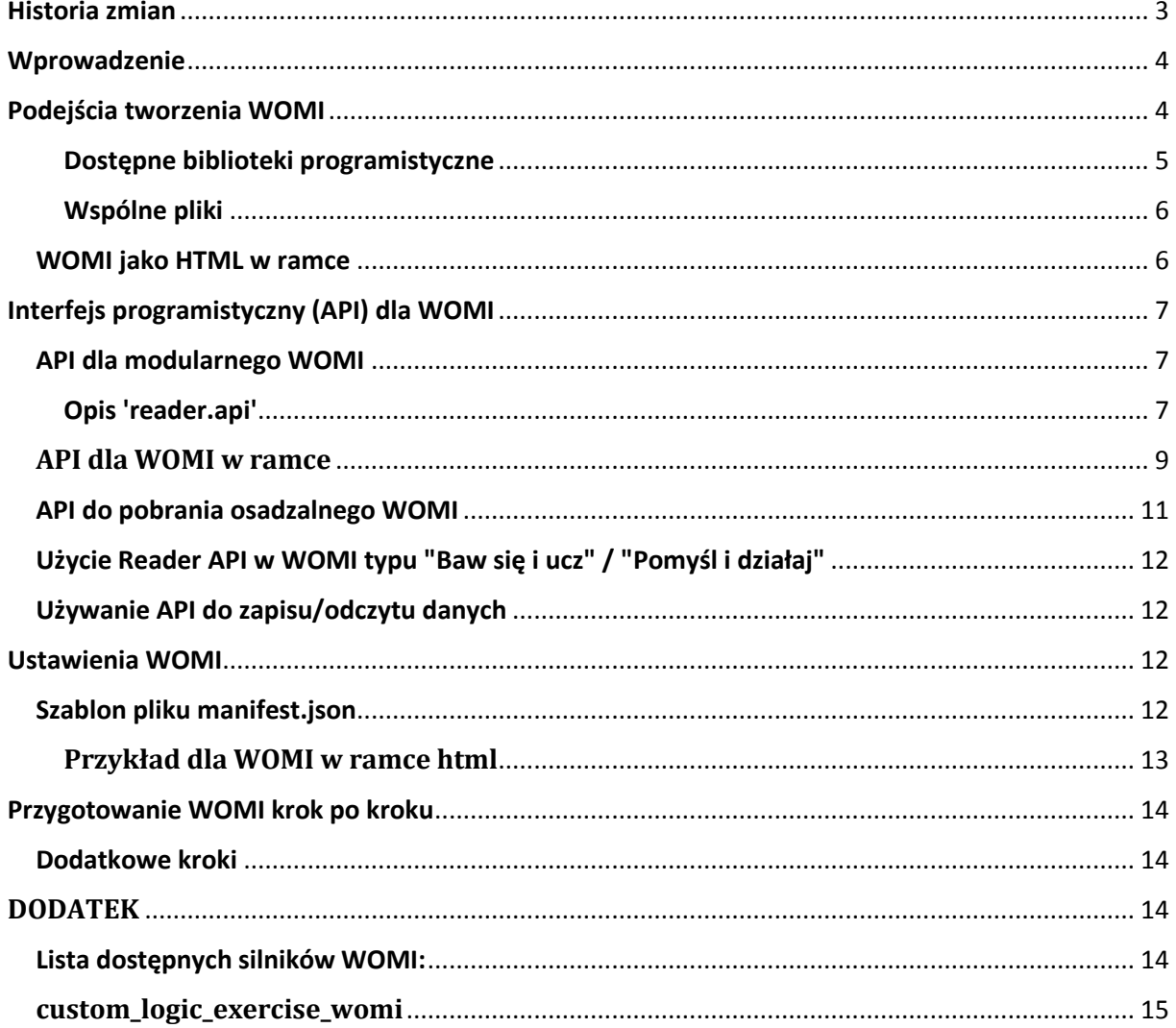

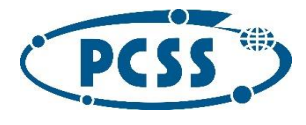

# <span id="page-2-0"></span>**Historia zmian**

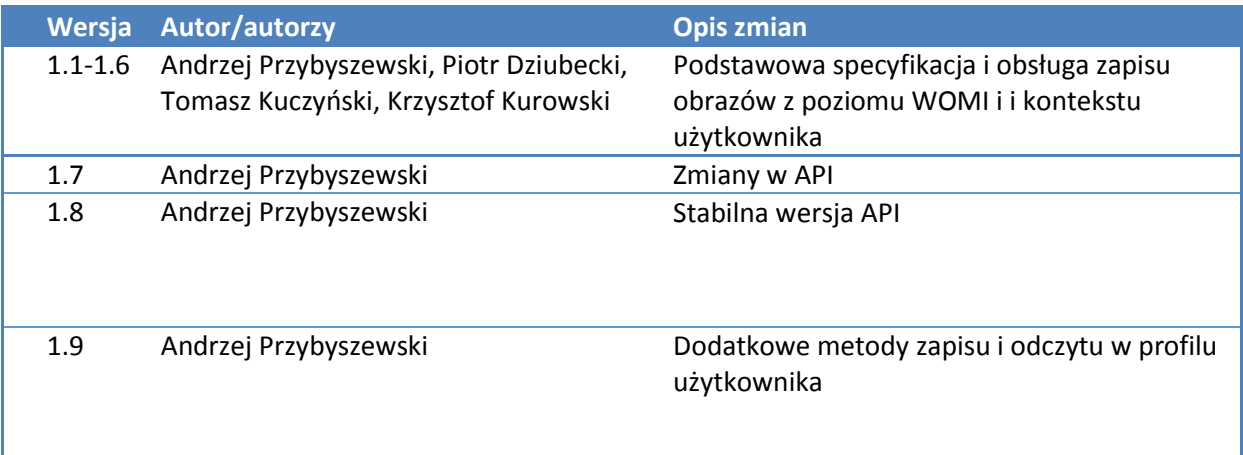

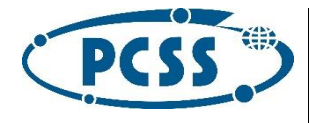

# <span id="page-3-0"></span>**Wprowadzenie**

Głównym celem dokumentacji technicznej dla programistów Wieloformatowych Obiektów Multimedialnych i Interaktywnych (WOMI) jest opis interfejsów programistycznych dla oprogramowania dostarczanego i uruchamianego przez zewnętrznych programistów na platformie epodreczniki.pl.

Komponenty typu WOMI są to elementy e-podręczników składające się z plików pozwalających na zaawansowaną prezentacje tekstową i graficzną w przeglądarce internetowej. Obecnie na platformie wspierane są tylko technologie zgodne z ustalonym i potwierdzonym przez *W3C* otwartym standardem *HTML5*, w szczególności sam język *HTML5, CSS2, CSS3 i JavaScript*.

WOMI nie pozwalają osadzać elementów oprogramowania napisanych w innych niż wyżej wymienionych technologiach, w szczególności: *Adobe Flash, MS Silverligh*, które wymagają dodatkowych komponentów instalowanych w systemie.

# <span id="page-3-1"></span>**Podejścia tworzenia WOMI**

Szkielet aplikacyjny WOMI opiera się na bibliotece *require.js*. Biblioteka pozwala na bardzo modularne podejście programistyczne i "opakowanie" części kodu jako niezależne lub zależne moduły. Moduły mogą być przechowywane w osobnych plikach poprzez odpowiednie ich umieszczenie w funkcji nadrzędnej. System importowania zależności modułów zapobiega problemom związanym z brakiem możliwości załadowania danego modułu/biblioteki przed wykonaniem.

W większości specyficznych ustawień/konfiguracji programista tworzący moduł nie musi znać szczegółów biblioteki *require.js*, zaleca się jednak zapoznanie z opisem funkcjonalności rozpoznania i przetworzenia modułów require.js.

Główny moduł powinien spełniać poniższe założenia:

- nadrzędne wywołanie funkcji *define*, która rejestruje to co zwraca funkcja podana w drugim parametrze jako moduł;
- pierwszy parametr funkcji jest to lista zależnych modułów, bibliotek, które mają zostać załadowane przed wykonaniem tego modułu;
- parametry funkcji przekazywane jako drugi parametr *define*, są to kolejne uchwyty do załadowanych bibliotek (wg kolejności, podania ich w zależnościach), mogą być one użyte dalej w ciele funkcji (modułu);
- atrybuty nowo utworzonego modułu:
	- o *enableMaximize*: aby WOMI uruchomiło się w kontenerze na całym ekranie (po kliknięciu w obraz zastępczy), wartość tego parametru musi być ustawiona na *true*;

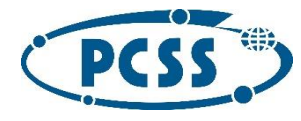

- moduł (czyli ta funkcja) powinna zwracać istotne dla nas (czytnika) informacje czyli "klasę" zawierającą metodę start
	- o metoda *start*: zawiera parametry:
		- *placeholder*, będzie do niego przekazany główny węzeł DOM, do którego będzie można dopisywać nowe elementy wg uznania
		- *options*, obiekt posiadający opcje, z którymi zostaje odpalony moduł
		- *width*
		- *height*
		- *methods*:
			- gdy moduł nie posiada zdefiniowanego parametru *enableMaximize* lub *false*, dostępne są metody: *openFullscreen()* i *closeFullscreen()*
			- gdy *enableMaximize == true*, zdefiniowana jest tylko jedna metoda: *closeWomi()*, która zamyka całe WOMI i wraca do stanu pierwotnego
		- *isFullscreen*: parametr mówiący o tym czy womi zostało odpalone w opcji pełnoekranowej, (zawsze *false* przy *enableMaximize*)
		- metoda *clean*: opcjonalna metoda zwalniająca zasoby itp
		- metoda *sizeChange*: opcjonalna metoda, która dostaje jako parametry: *width* i *height* kontenera nadrzędnego, może służyć do podpięcia się na zdarzenie zmiany rozmiaru (metoda zostanie wywołana przed uruchomieniem metody start, a później za każdym razem gdy dojdzie do zmiany rozmiaru kontenera)
		- należy pamiętać by zwracać prototyp funkcji (w paradygmacie obiektowym klasę), który może być później zinstancjonowany
		- biblioteka *declare.js* (http://doug-martin.github.io/declare.js/) pomaga w tworzeniu klas, ale można to zrobić także tradycyjnymi sposobami.

#### <span id="page-4-0"></span>**Dostępne biblioteki programistyczne**

Do wykorzystania w "imporcie" w module:

- *'jquery'*  biblioteka *jquery*
- *'jqueryui'* dodatek do biblioteki *jquery* mechanizmy interfejsu użytkownika
- *'declare'* biblioteka *declarejs*
- *'underscore'* biblioteka *underscore.js*
- *'backbone'* biblioteka *backbone.js*

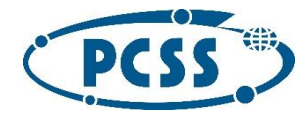

- *'domReady'* plugin *require.js* do wywoływania zdarzeń po załadowaniu DOM
- *'text'* plugin *require.js* do importowania tekstu
- biblioteki *createjs*: zgodnie z oczekiwaniami partnerów udostępniamy spakowane wersje bibliotek, są to spakowane źródła *createjs* i *movieclip* w odpowiednich wersjach wg: http://code.createjs.com/
- poniżej przedstawiono listę mapowań *requirejs* dla tych bibliotek, należy używać konkretnego *movieclip* tylko z konkretną biblioteką *createjs* (jeśli potrzebne):
	- o 'epo.createjs.2013.02.12' oraz 'epo.createjs.movieclip.0.6.0'
	- o 'epo.createjs.2013.05.14' oraz 'epo.createjs.movieclip.0.6.1'
	- o 'epo.createjs.2013.09.25' oraz 'epo.createjs.movieclip.0.7.0'
	- o 'epo.createjs.2013.12.12' oraz 'epo.createjs.movieclip.0.7.1'

#### <span id="page-5-0"></span>**Wspólne pliki**

WOMI może składać się z innych modułów, które są importowane w głównym module. Jednak dodatkowe moduły często mogą być ponownie użyte w nowych WOMI, dlatego zalecane by zaimplementować je w formie "biblioteki". W pierwszej kolejności zaleca się implementacje wspólnych modułów w jednym WOMI, a następnie bezpośredni kontakt z partnerem technologicznym w celu sprawdzenia, zatwierdzenia i wgrania wytworzonych bibliotek na serwer statyczny.

### <span id="page-5-1"></span>**WOMI jako HTML w ramce**

Istnieje możliwość stworzenia WOMI w oparciu o plik HTML, który zostanie umieszczony na stronie jako ramka *iframe*. W efekcie, takie podejście pozwala programiście na większą dowolność w tworzeniu zaawansowanych animacji oraz interakcji z użytkownikiem. WOMI tego typu powinno się składać z pliku głównego HTML, a w razie potrzeby dodatkowych plików: JS, CSS i wykorzystywanych plików graficznych.

Istnieje możliwość wydzielenia wspólnych plików dla programisty. W celu wykorzystania własnych bibliotek jako osobnych plików HTML należy przygotowaną strukturę wraz z zawartością oraz odpowiednim identyfikatorem nazwy przesłać do partnera technologicznego w celu przeprowadzenia podstawowego audytu.

Schemat dostępu dla partnerów merytorycznych oraz ich podwykonawców wygląda następująco:

#### /global/libraries/<nazwa>/<ścieżka>

np. dla pliku, który dla twórcy jest pod ścieżką relatywną: *js/script.js*

i nazwą partnera: *partner1*

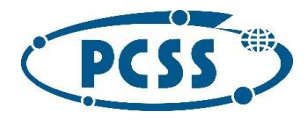

<script src="/global/libraries/partner1/js/script.js"></script>

# <span id="page-6-0"></span>**Interfejs programistyczny (API) dla WOMI**

W ogólności interfejs programistyczny (API) ma na celu dostarczyć funkcjonalność pozwalającą na pełną integrację WOMI z platformą epodreczniki.pl. API zostało zaprojektowane ze szczególnym uwzględnieniem dla kontekstu w jakim zostało uruchomione WOMI.

Wymienione poniżej sposoby tworzenia WOMI i integracji przez API mogą być rozszerzane o dodatkowe funkcjonalności wspierane na platformie epodreczniki.pl.

### <span id="page-6-1"></span>**API dla modularnego WOMI**

### <span id="page-6-2"></span>**Opis 'reader.api'**

*'reader.api'* jest biblioteką do zaimportowania w module *requirejs*.

Aby zainicjować nowy obiekt API w kontekście danego modułu, należy wykonać *var readerApi = new api(require*); a następnie można używać poniższych metod (relatywna ścieżka zaczyna sie od ./):

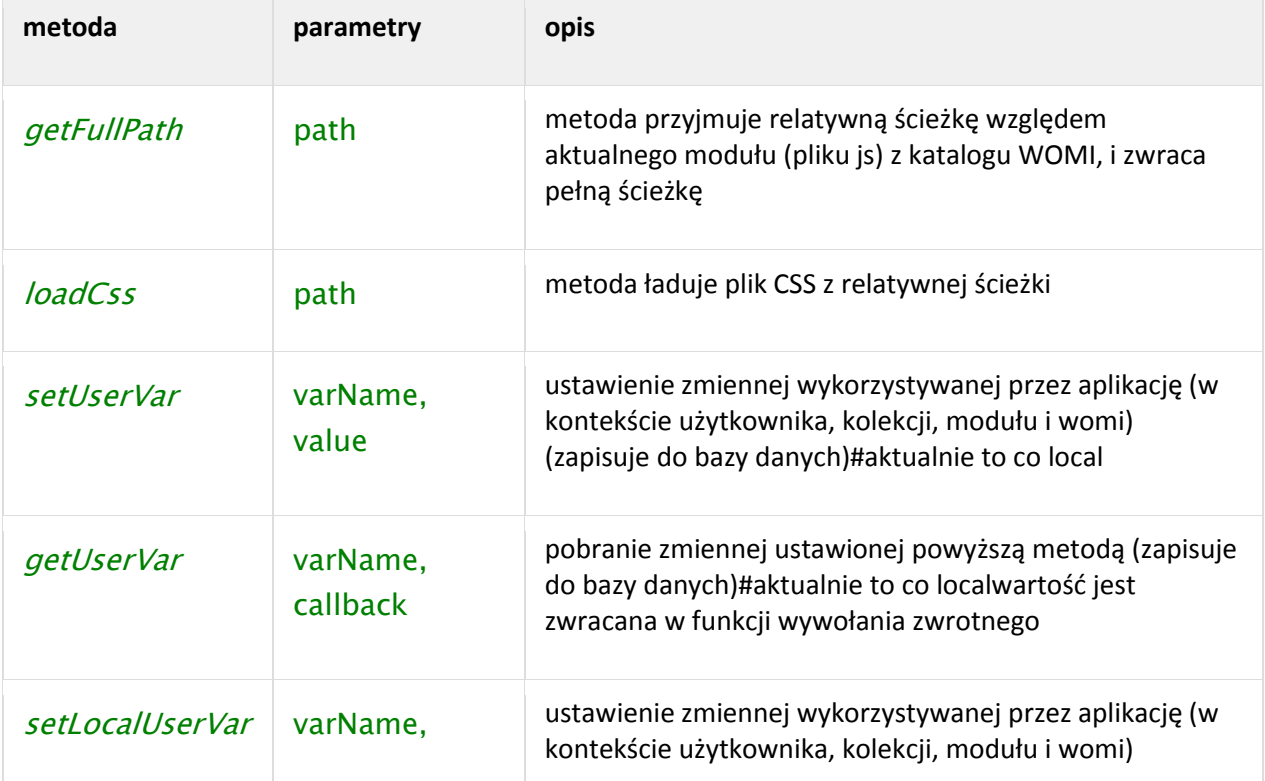

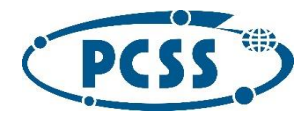

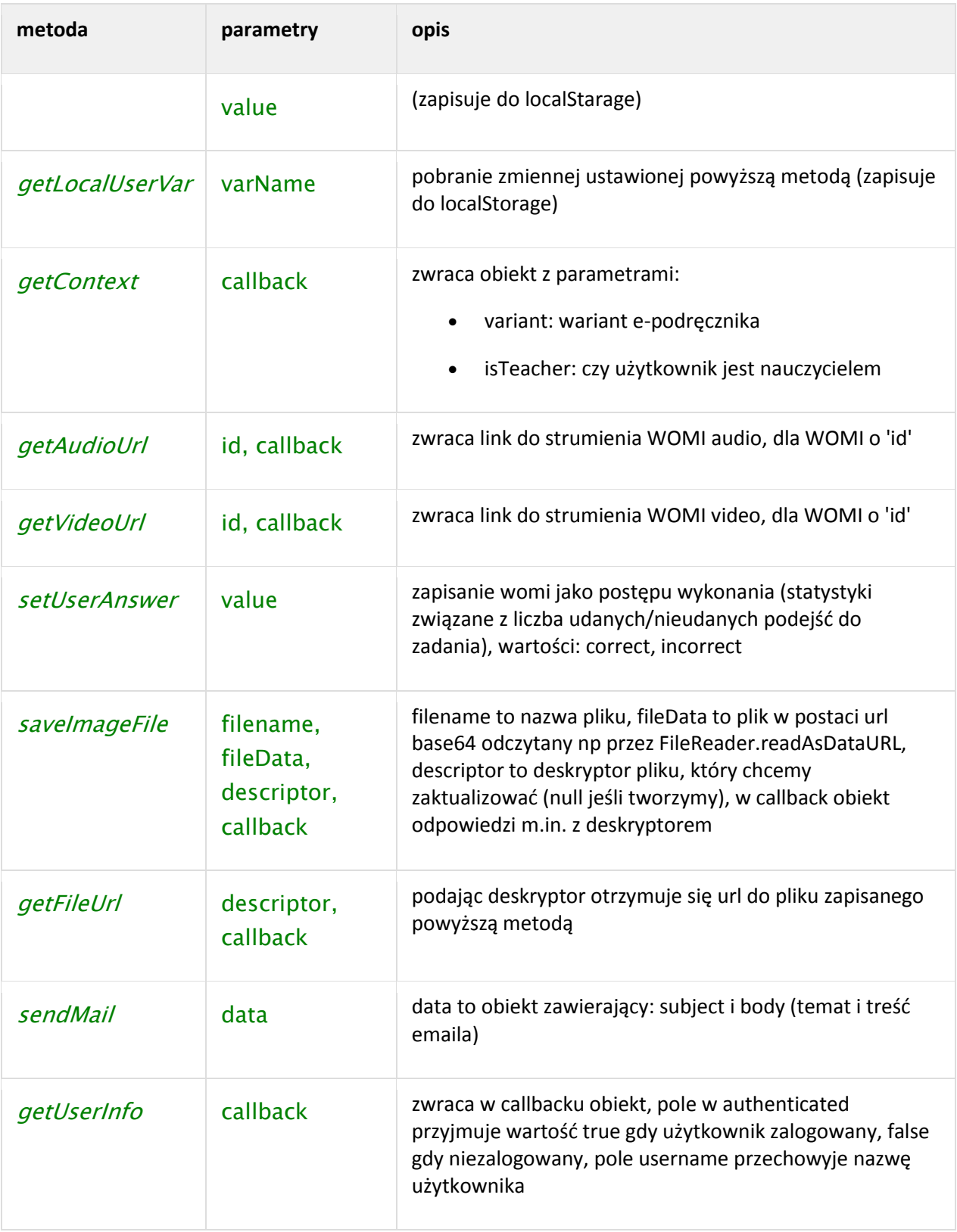

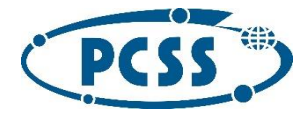

Metody do ustawiania zmiennych jak na razie są jedynie makietami i nie zapisują ich w faktycznym kontekście w bazie danych. Warto zaznaczyć, iż można wykorzystywać tą funkcjonalność do testowania bo są zapisywane w zmiennych *javascript*.

#### **Przykład:**

```
define(['require', 'reader.api'], function(require, api){
    var readerApi = new api(require);
});
```
### <span id="page-8-0"></span>**API dla WOMI w ramce**

ABy używać API w kontekście okna w *iframe*, należy do pliku HTML dodać następujące skrypt:

<script src="/global/libraries/epo/frame\_script.js"></script>

<script src="/global/libraries/jquery/2.1.0/jquery.min.js"></script>

<script src="/global/libraries/declare/declare.js"></script>

<script src="/global/libraries/epo/api/withoutRequirejs.js"></script>

```
<script src="/global/libraries/epo/api/ReaderApi.js"></script>
```
Powyższe skrypty pozwalają na uruchomienie API w osobnym pliku HTM w ramce.

API komunikuje się po Message API: https://developer.mozilla.org/en-US/docs/Web/API/Window.postMessage, jednakże jest ono "przykryte" odpowiednio spójnym interfejsem, co pozwala na pełną kompatybilność komunikacji *window<->parent* z przeglądarkami internetowymi wspierającymi HTML5.

W sytuacji kiedy w WOMI korzystamy z *requirejs* wystarczy odpowiednio skonfigurować sobie *jquery*, *declare* i podlinkować ścieżkę do *ReaderApi.js* (jest to moduł *requirejs*).

Zalecane jest załączanie *frame\_script.js* niezależnie od tego co wykonywane jest w aplikacji.

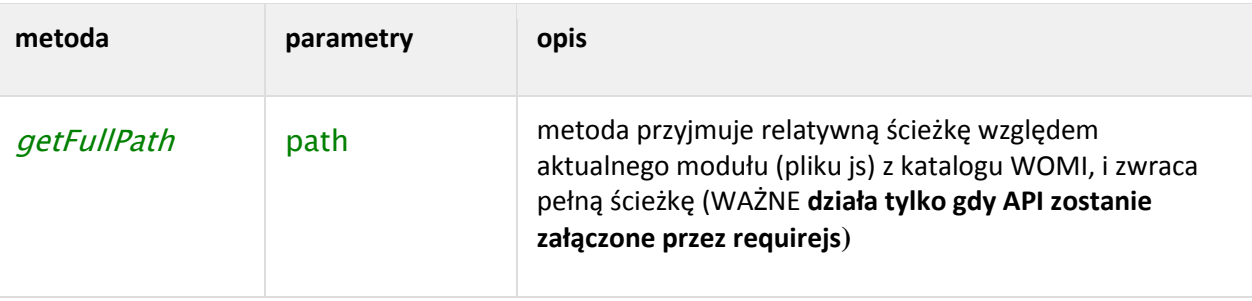

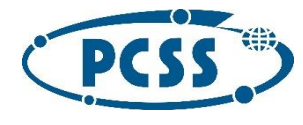

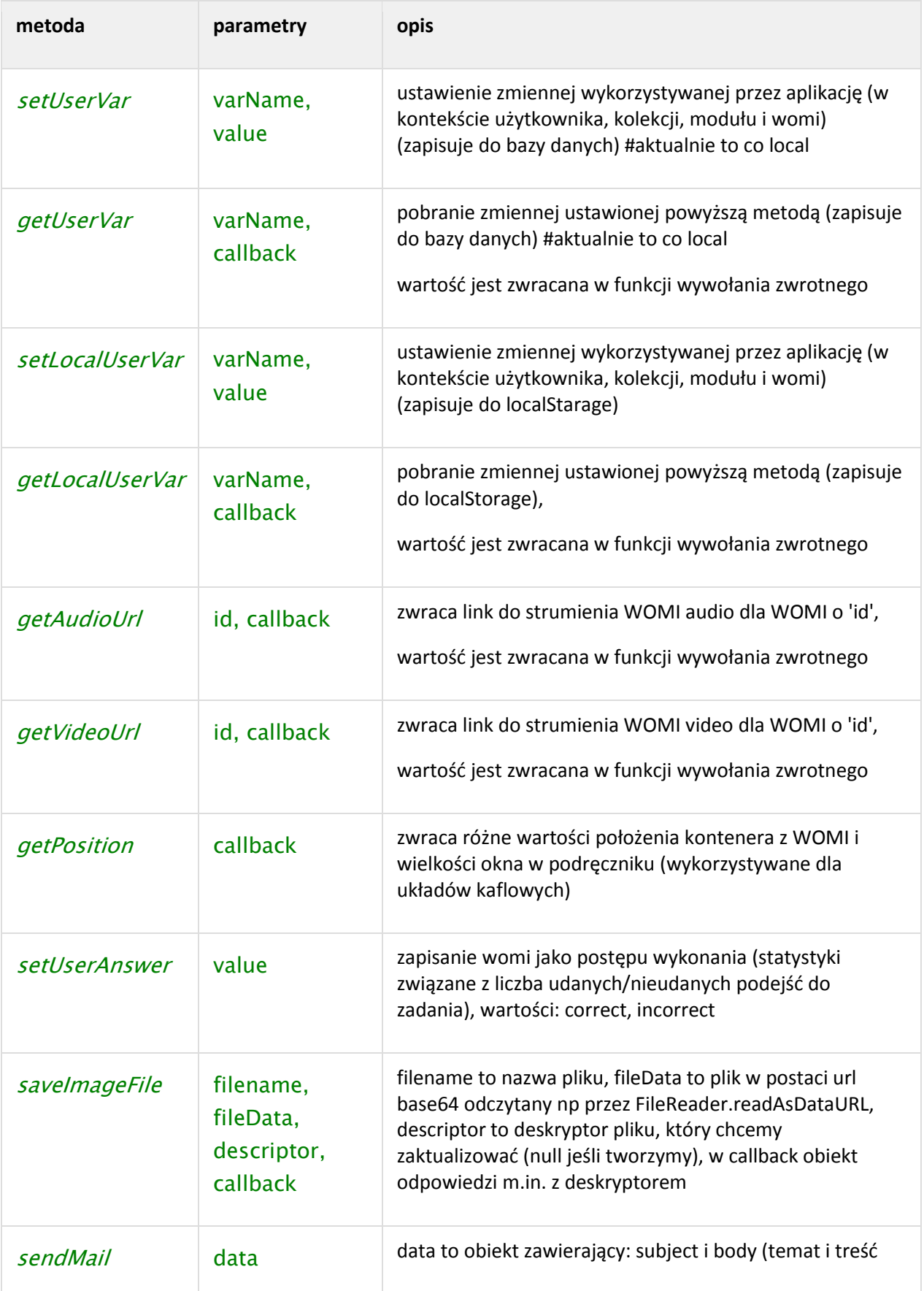

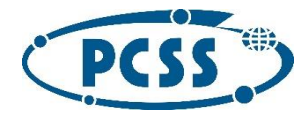

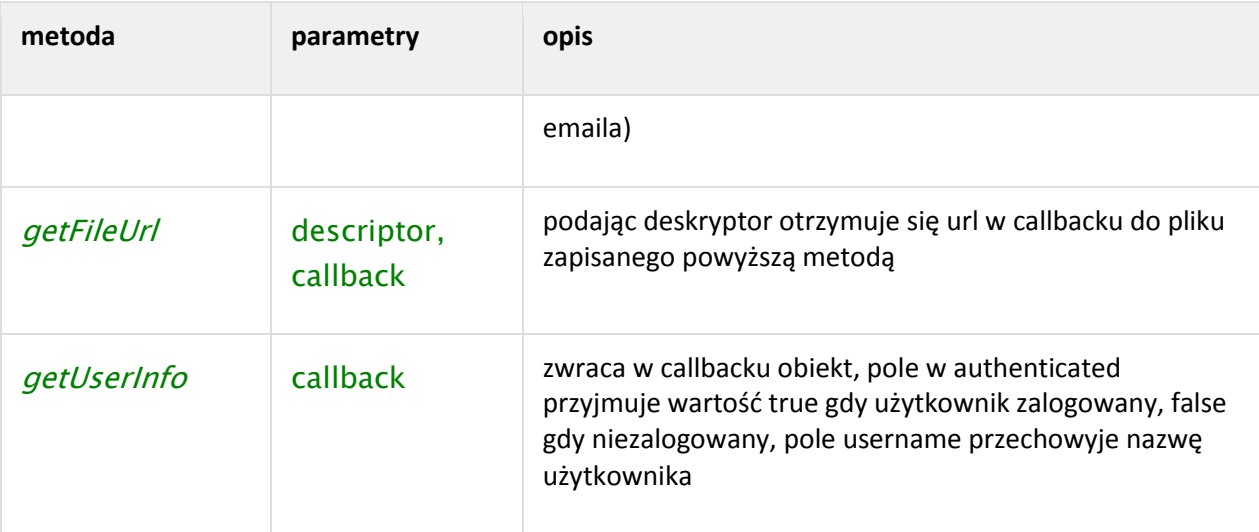

```
Przykład - nie używamy require.js w pliku HTML:
```

```
$(document).ready(function(){
    var api = new epoReaderApi(\{\});
     api.getUserVar('233049f3094', function(val){
         console.log(val);
     });
     api.setUserVar('233049f3094', 'random value');
});
```
# <span id="page-10-0"></span>**API do pobrania osadzalnego WOMI**

Dla WOMI w ramce, można zapytać o URL do osadzenia WOMI w *iframe*. W tym celu należy dodać do skryptów plik:

/global/libraries/epo/api/EmbedApi.js

a następnie wywołać metodę *getEmbedUrl(type, womiId, womiVersion, callback)*, gdzie type toodpowiednio : *Audio* lub *Video*

**Przykład***:*

```
epoEmbedApi.getEmbedUrl('Audio', 86016, 1, function(data){
```

```
 console.log(data);
```
});

W odpowiedzi wywołanej metody dostaniemy obiekt JS z właściwością URL.

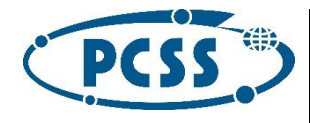

# <span id="page-11-0"></span>**Użycie Reader API w WOMI typu "Baw się i ucz" / "Pomyśl i działaj"**

W WOMI tego typu można używać analogicznie API dla WOMI w ramce, czyli *ReaderApi* i *EmbedApi*.

### <span id="page-11-1"></span>**Używanie API do zapisu/odczytu danych**

API do zapisu danych powinno być wywoływane w kluczowych momentach wykonania aplikacji. Odczyt danych powinien nastąpić na początku uruchamiania aplikacji. WAŻNE: nie zaleca się wywoływania w sposób nieograniczony i/lub niekontrolowany zapisu i odczytu danych/zmiennych podczas wykonywania aplikacji.

# <span id="page-11-2"></span>**Ustawienia WOMI**

WOMI powinno zostać opisane dwoma plikami:

- *manifest.json* plik zawierający definicję silnika dla WOMI
- *metadata.json* plik zawierający metadane opisujące WOMI

### <span id="page-11-3"></span>**Szablon pliku manifest.json**

```
{
     "engine": "custom_womi",
     "mainFile": "womi.js",
     "version": "1.0",
     "parameters": {
         "object": {
              "heightRatio": 0.54
```
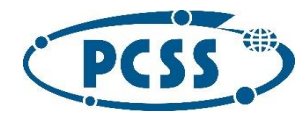

```
 }
      },
      "womiIds": [
           "id_womi_1",
           "id_womi_2"
      ]
}
```
Pole *engine* służy do podania silnika przetwarzania dla danego WOMI, dla wcześniej wymienionych przypadków będą to:

- *custom\_womi* dla WOMI jako moduł *requirejs*
- *framed\_html* dla WOMI, które ma być osadzone w ramce jako HTML

Pole *parameters* musi wystąpić, a w nim obiekt zawierający pole *object*, z kolei w nim pole *heightRatio*, które ustawia proporcje WOMI, według których będzie skalowane w widoku prezentacyjnym.

W przypadku zagnieżdżania WOMI w WOMI listę takich obiektów należy zdefiniować poprzez *womiIds.*

Każde WOMI musi mieć podaną proporcję**.** *Height ratio* w tym wypadku to stosunek wysokości do szerokości dla danego WOMI, pozwala to skalować WOMI z zachowaniem jego proporcji.

### <span id="page-12-0"></span>**Przykład dla WOMI w ramce html**

```
{
     "engine": "framed_html",
     "mainFile": "index.html",
     "version": "1.0",
     "parameters": {
         "object": {
              "heightRatio": 0.54
         }
     }
}
```
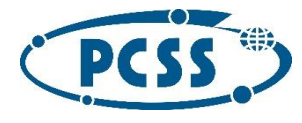

Plik HTML powinien zawierać dołączony skrypt:

<script src="/global/libraries/epo/frame\_script.js"></script>

# <span id="page-13-0"></span>**Przygotowanie WOMI krok po kroku**

- 1. Zalogować się do Edytora Zasobów. Przejść do opcji utworzenia nowego WOMI
- 2. Stworzyć nowe puste WOMI, czyli strukturę plików, które mogą być już wypełnione kodem.
- 3. W nowo utworzonym WOMI należy załadować z dysku pliki w sekcji uaktualnienia zasobu.
- 4. Po udanym załadowaniu możemy edytować pliki WOMI.
- 5. Po wybraniu "podglądu" możemy na żywo obserwować wprowadzane zmiany.
- 6. Gdy WOMI jest już kompletne można je pobrać w odpowiednim formacie do importu w Repozytorium Treści na platformie epodreczniki.pl.

### <span id="page-13-1"></span>**Dodatkowe kroki**

- 1. Jeżeli potrzebujemy zaimplementować globalną bibliotekę dla swoich WOMI, należy tworzyć katalogi i pliki w jednym WOMI.
- 2. Po tym jak biblioteka będzie gotowa, należy postępować zgodnie z opisem przedstawionym w tym dokumencie.
- 3. Po otrzymaniu informacji zwrotnych od partnera technologicznego można tworzyć WOMI z własnymi bibliotekami.

#### UWAGA

Wsparcie dla starego sposobu wykorzystywania API (związanego z lokalnym serwerem) nie jest zalecane i nie będzie wspierane.

# <span id="page-13-2"></span>**DODATEK**

Istnieje kilka dodatkowych typów WOMI wspierany przez platformę epodreczniki.pl:

### <span id="page-13-3"></span>**Lista dostępnych silników WOMI:**

- *edge\_animation*: dla animacji ze środowiska *Adobe Edge*
- *createjs\_animation*: animacje *CreateJS*

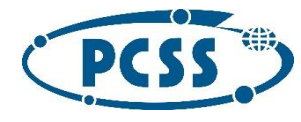

- *ge\_animation*: animacje Grupy Edukacyjnej
- *custom\_womi*: szablonowe generyczne WOMI, opisywane wyżej
- *custom\_logic\_exercise\_womi*: podobne do *custom\_womi*, pozwala tworzyć WOMI, które nie mają rozmiaru, mogą też ładować same z siebie inne WOMI i tworzyć fragmenty treści, w większości API opisano pod adresem: http://fury.man.poznan.pl/~jaftowicz/dokumentacja/EPO.api.PlaceholderApi.html
- *ace\_editor*: silnik dla edytora *Ace*
- *svg\_editor*: silnik dla edytora *SVG Edit*
- *geogebra*: WOMI typu *geogebra*
- *swiffy*: WOMI typu *swiffy*

### <span id="page-14-0"></span>**custom\_logic\_exercise\_womi**

WOMI tego typu nie może być używane bez wcześniejszej konsultacji z PCSS. Partner powinien podać powód czemu chce robić WOMI, w którym może być tekst i inne WOMI i dlaczego tego nie robi tworząc podręcznik.

Użycie *placeholder.api* jest powiązane z *custom\_logic\_exercise\_womi* jest analogiczne do *reader.api*:

```
define(['require', 'jquery', 'declare', 'placeholder.api'], function (require, $, declare, papi) {
     return declare({
        instance: {
             start: function (placeholder) {
                 var pa = new papi($(placeholder), require);
                 //... more code here
 }
         }
     });
});
```